## **Druhá ze zajímavých novinek Da Vinci Resolve**  *mohla by se někomu hodit*

Takése vám přihodilo, že během úprav či konečném renderování na vás vyskočila hláška: **"Nedostatek místa na disku!"** Jedna z možných náprav je smazat některé již nepoužívané Proxy Cache soubory. Ale jak zjistit, které jsou které?

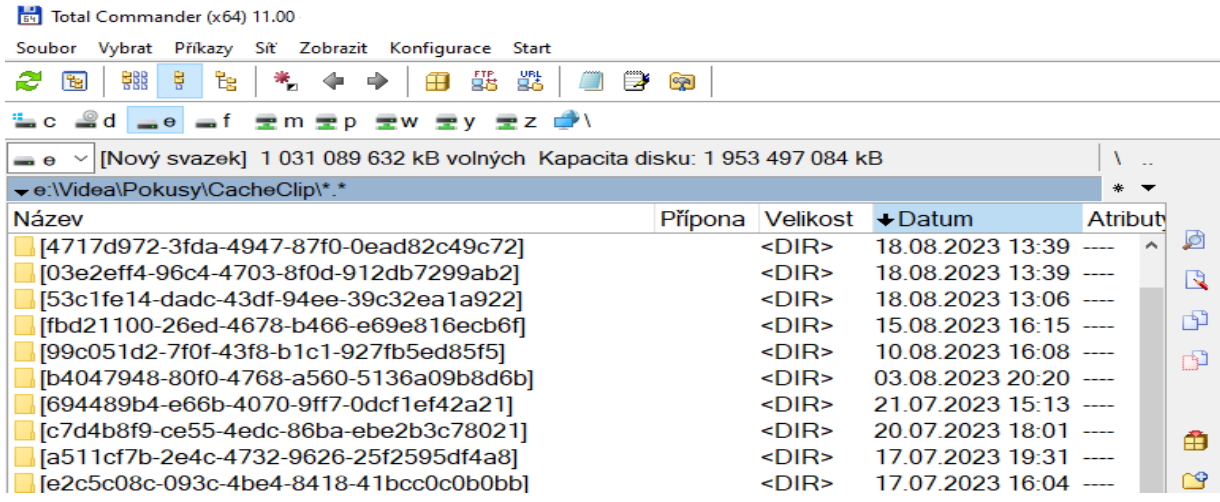

**Když adresáře rozkliknete, dostanete následující:** *A teď babo raď.*

| $\bullet$ v [Nový svazek] 1 031 089 632 kB volných Kapacita disku: 1 953 497 084 kB |       |                          |                                   |  |         |       |
|-------------------------------------------------------------------------------------|-------|--------------------------|-----------------------------------|--|---------|-------|
| *1 \0a52c054-f72b-4242-807e-c519072c6231\742fe9fb-5716-49b6-af10-d2b460b28cc5\4\*.* |       |                          |                                   |  |         | $+ -$ |
| Název                                                                               |       | Přípona Velikost + Datum |                                   |  | Atribut |       |
| 舍[.]                                                                                |       | <dir></dir>              | 18.08.2023 13:11                  |  |         |       |
| C0000000843                                                                         | dvcc  |                          | 3653632 18.08.2023 13:11 -a--     |  |         |       |
| C0000000842                                                                         | dvcc  |                          | 3 653 632 18.08.2023 13:11 -a--   |  |         |       |
| <b>@0000000841</b>                                                                  | dvcc  |                          | 3653632 18.08.2023 13:11 -a--     |  |         |       |
| <b>@0000000840</b>                                                                  | dvcc  |                          | 3653632 18.08.2023 13:11 -a--     |  |         |       |
| <b>© 0000000839</b>                                                                 | dvcc. |                          | 3.653.632.18.08.2023.13:11 - a -- |  |         |       |

Opět byla přidána funce **Playback > Delete Render Cache > Manage Cache Data.** 

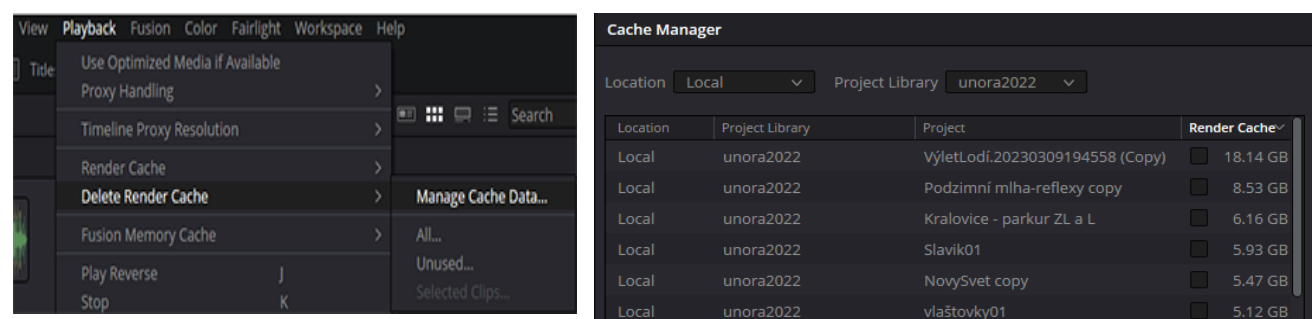

Po rozkliknutí dostanete následující seznam všech vaší Cache paměti příslušející otevřené Project Library. A v ní jmenný seznam vašich Projektů a k nim příslušející Cache a jejich velikosti. Můžete si zaškrtnout Cache které určitě nebudete potřebovat a ty smazat. A nebo si přepnout jinou Library a tam si uvolnit místo.